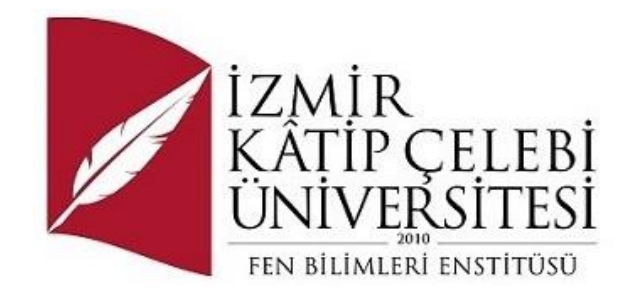

## GUI Veri Analizi Uygulaması

## Fen Bilimleri Enstitüsü Yazılım Mühendisliği Ana Bilim Dalı Dönem Projesi

Doğancan Pehlivan Y220234133

Proje Danışmanı: Prof. Dr. Aytuğ Onan

Haziran 2024

## GUI Veri Analizi Uygulaması

## Öz

Bu makalede bir firmanın bilgisayar sayımı ve onun yanında hurda bilgisayar ya da kullanılabilir bilgisayar olarak ikiye ayrılan kod dizini mevcuttur. Özgü olarak Machines.csv veri setimiz bulunmaktadır. Veri setimiz tam olarak 5002 adettir. Bilgisayar ayrımı olarak pc isimleri mevcut olup isimleri aşağıdaki gibidir.

PC isimleri ve anlamları:

VEHEDD (D): Desktop pc

VEHEDL (L): Leptop pc

VEHEDA (A): Aıo pc anlamlarına gelir.

Veri setimizdeki arızalar LCD ve Batarya olarak işlenmiştir. LCD arızaları değişim, Batarya arızaları hurda olarak senaryolanmış ve Python programlama dili kullanılmıştır. Yapılan işlemler ise görsel olarak tablolanmıştır.

**Anahtar Sözcükler:** Desktop(D), Laptop (L), All-in-One (A), Machines.csv , LCD ve BATARYA, Veri analizi, işlemlerin kodlanması, Tablolama, Grafikler, VEHEDD, VEHEDA, VEHEDL

\*NOT: Uygulamanın devamı eklenmiştir. (**\*3.DÖNEM BİTİRME PROJESİ PART II**)

Sayfa (6) kısımdan itibaren projenin geliştirilmiş kısmı görseller ve açıklamalar ile anlatılmıştır.

## GUI Data Analysis Application

## Abstract

In this article we present a computer census of a company and its code directory, which is divided into two parts: scrap computers and usable computers. Specifically, we have the Machines.csv dataset. The dataset contains exactly 5002 machines. PC names are available as computer distinction and their names are as follows.

PC names and their meanings:

VEHEDD (D): Desktop pc

VEHEDL (L): Leptop pc

VEHEDA (A): It stands for Aio pc.

The failures in our data set are processed as LCD and Battery. LCD failures were scripted as replacement, Battery failures were scripted as scrap and Python programming language was used.

The operations performed are visually tabulated.

**Keywords:** Desktop (D), Laptop (L), All-in-One (A), Machines.csv , LCD and BATTERY, Data analysis, Coding of operations, Tabulation, Graphics, VEHEDD, VEHEDA,VEHEDL

# İçindekiler

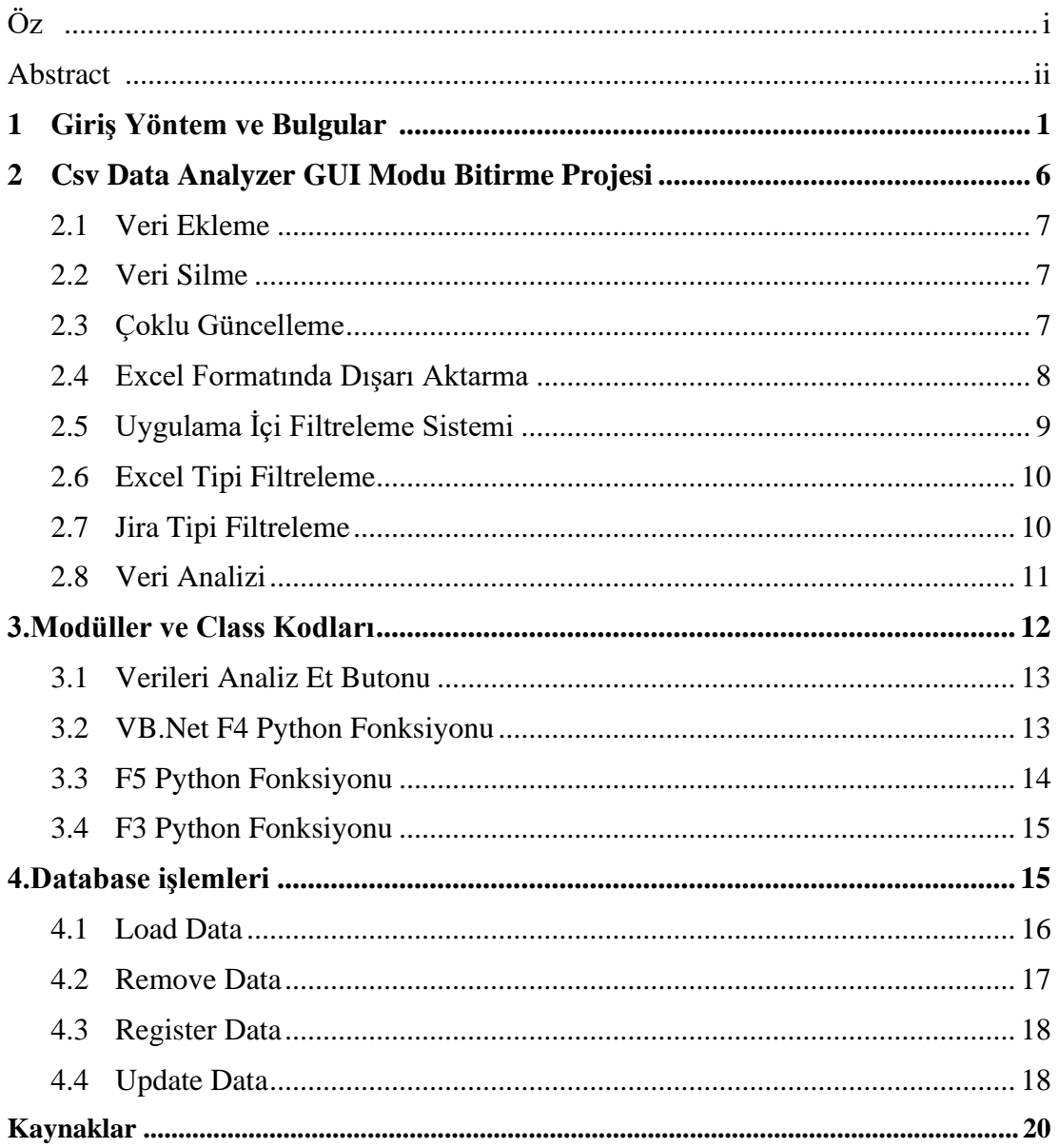

## **1.Giriş Yöntem Ve Bulgular**

Bu Python programının yapılış amacı; Bilgisayarların fazla olduğu firmada hangi bilgisayarın hurda hangi bilgisayarın kullanıma devam etmesi gerektiği hakkında yapılan bir çalışmadır.

Yakarıdaki özette de belirttiğimiz gibi Batarya ve LCD arıza olarak ikiye ayrılmıştır. Bununla birlikte söz konusu olan bilgisayarın arıza tipine göre hurdaya veya parça değişimine gidilmektedir. Bu çalışmanın asıl amacı maliyet ve uzun süreli ürün kullanımıdır. Aşağıda yazılan kod ve açıklamaları mevcuttur.

## **Yazılan Kod Parçalarının Açıklamaları:**

#### **Section 1**

```
import numpy as np
import pandas as pd
import os
for dirname, _, filenames in os.walk('../DataSet'):
   for filename in filenames:
       print(os.path.join(dirname, filename))
../DataSet\DataSet.ipynb
../DataSet\id.txt
```

```
../DataSet\MachineGenerator.py
../DataSet\Machines.csv
```

```
../DataSet\Machines.txt
```

```
../DataSet\TempCode.txt
```

```
../DataSet\.ipynb_checkpoints\DataSet-checkpoint.ipynb
```
**Açıklama:** os Kütüphanesi kullanılarak belirtilen alandaki dosyalar listelenir.

## **Section 2**

```
df = pd.read.csv('../Database/Machines.csv')
```
**Açıklama:** Pandas kütüphanesi ile hedef csv dosyası okunur.

### **Section 3**

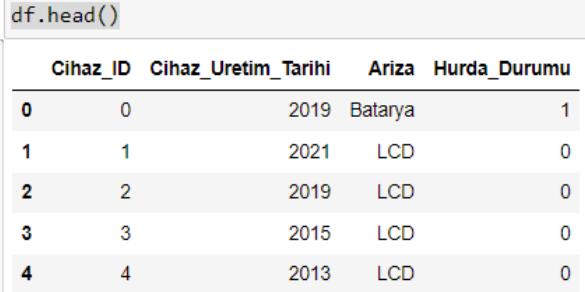

**Açıklama:** Pandas kütüphanesi ile okutulan csv dosyasını ekrana getirir.

```
from sklearn.preprocessing import LabelEncoder
le = LabelEncoder()df['Ariza'] = le.fit transform(df.Ariza)df.Hurda_Durumu = le.fit_transform(df.Hurda_Durumu)
```
**Açıklama:** csv dosyasındaki arıza sütunu yapay zekada "hurda durumu" ile eşleşebilmesi için arıza sütununun dönüştürme işlemi yapılır.

### **Section 5**

```
df = df[['Cihaz_ID', 'Cihaz_Uretim_Tarihi', 'Ariza', 'Hurda_Durumu']]
```
**Açıklama:** csv dosyası verileri pandas kütüphanesi ile tekrardan düzenlenir.

#### **Section 6**

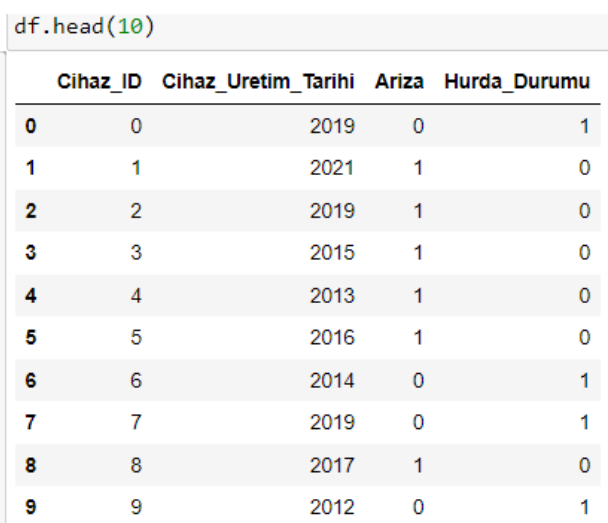

**Açıklama:** Düzenlenen csv dosyası df.head komutu ile tekrardan listelenir.

#### **Section 7**

```
from sklearn.model_selection import train_test_split
```

```
X_train, X_test, y_train, y_test = train_test_split(df.iloc[:, :-1], df.iloc[:,-1],
                                                   test_size=0.2, random_state=1)
```
**Açıklama:** sklearn kütüphanesi içinde bulunan train –test –split modeli kullanılarak test ve eğitim verileri csv dosyası içinde bölümlendirilir.

X\_train.shape, X\_test.shape, y\_train.shape, y\_test.shape  $((4000, 3), (1001, 3), (4000,), (1001,))$ 

**Açıklama:** Eğitim ve test verileri oluşturulur.

#### **Section 9**

```
from sklearn.pipeline import make_pipeline
from sklearn.preprocessing import StandardScaler
from sklearn.svm import SVC
from sklearn.ensemble import RandomForestClassifier
pipeline = make_pipeline(StandardScaler(), RandomForestClassifier(n_estimators=100, max_depth=4))
```
**Açıklama:** Pipeline kütüphanesi kullanılarak eğitim ve test verileri kesinlik skoru için senkronize edilir.

#### **Section 10**

```
pipeline.fit(X_train, y_train)
Pipeline(steps=[('standardscaler', StandardScaler()),
                ('randomforestclassifier',
                 RandomForestClassifier(max_depth=4))])
```
**Açıklama:** Section 9 açıklaması aynı şekilde geçerlidir.

#### **Section 11**

```
print('Model Accuracy: %.2f' % pipeline.score(X_test, y_test))
```
Model Accuracy: 1.00

**Açıklama:** Eğitim ve test verilerini pipeline skorları gösterilir.

#### **Section 12**

```
print('Model Accuracy: %.2f' % pipeline.score(X_train, y_train))
```
Model Accuracy: 1.00

**Açıklama:** Eğitim ve test verilerini pipeline skorları gösterilir.

```
from sklearn.model selection import cross val score
scores = cross_val_score(pipeline, X=X_train, y=y_train, cv=10, n_jobs=1)
```
**Açıklama:** cross validation skoru için sklearn.mode selection kütüphanesinden cross-valscore modeli sisteme çekilir.

Scores= cross val score(pipeline,x=x train,cv=10 n jops=1)

Oluşturulan scores değişkeni üzerinden cross validation skor modeli kullanılarak pipeline skoru verileri çekilir. 10 olan cross validation (cv=10) üzerinden her alan için giriş yapmak üzere (n\_jops=1)skor değeri ölçütlendirilir.

#### **Section 14**

```
print('CV accuracy scores: %s' % scores)
CV accuracy scores: [1. 1. 1. 1. 1. 1. 1. 1. 1. 1.]
```
**Açıklama:** 10 olan cross validation skorları yansıtılır.

#### **Section 15**

```
print('CV accuracy: %.3f +/- %.3f' % (np.mean(scores), np.std(scores)))
CV accuracy: 1.000 +/- 0.000
```
**Açıklama:** Np Kütüphanesi kullanılarak kesinlik oranları yansıtılır.

#### **Section 16**

```
from sklearn.tree import DecisionTreeClassifier
from sklearn.linear model import LogisticRegression
from sklearn.neighbors import KNeighborsClassifier
from sklearn.svm import SVC
from sklearn.ensemble import RandomForestClassifier
import matplotlib.pyplot as plt
```
**Açıklama:** Makine öğrenim algoritmaları ve grafik tasarımları için gerekli kütüphaneler sisteme aktarılır.

```
# Karar Ağaçları
dt pipeline = make pipeline(StandardScaler(), DecisionTreeClassifier(random_state=1))
dt_pipeline.fit(X_train, y_train)
dt accuracy = dt pipeline.score(X test, y test)
print('Decision Tree Model Accuracy: %.2f' % dt_accuracy)
# Loiistik Rearesvon
In pipeline = make pipeline(StandardScaler(), LogisticRegression(random_state=1))
In pipeline.fit(X_train, y_train)
lr_accuracy = lr_pipeline.score(X_test, y_test)
print('Logistic Regression Model Accuracy: %.2f' % lr_accuracy)
# K-En Yakın Komsu (KNN)
knn_pipeline = make_pipeline(StandardScaler(), KNeighborsClassifier(n_neighbors=5))
knn_pipeline.fit(X_train, y_train)
knn_accuracy = knn_pipeline.score(X_test, y_test)
print('KNN Model Accuracy: %.2f' % knn_accuracy)
# Destek Vektör Makineleri (SVM)
svm_pipeline = make_pipeline(StandardScaler(), SVC(kernel='linear', C=1, random_state=1))
svm_pipeline.fit(X_train, y_train)
svm_accuracy = svm_pipeline.score(X_test, y_test)
print('SVM Model Accuracy: %.2f' % svm_accuracy)
# Rastgele Ormanlar
rf_pipeline = make_pipeline(StandardScaler(), RandomForestClassifier(n_estimators=100, max_depth=4, random_state=1))
rf_pipeline.fit(X_train, y_train)
rf_accuracy = rf_pipeline.score(X_test, y_test)
print('Random Forest Model Accuracy: %.2f' % rf accuracy)
# Performansları karşılaştırmak için grafik oluşturma
models = ['Decision Tree', 'Logistic Regression', 'KNN', 'SVM', 'Random Forest']<br>accuracies = [dt_accuracy, lr_accuracy, knn_accuracy, svm_accuracy, rf_accuracy]
plt.bar(models, accuracies, color=['blue', 'orange', 'green', 'red', 'purple'])
plt.ylim(0.0, 1.0)plt.title('Model Performansları')
plt.xlabel('Modeller')
plt.ylabel('Doğruluk')
plt.show()
```
**Açıklama:** Makine öğrenim algoritmalarının doğruluk oranları yansıtılır ve mat pilotlip kütüphanesi ile grafiği çıkartılır. Grafik şekli programı çalıştırdığınızda görseli görebilirsiniz.

#### **Section 18**

# Karar AğacLarı # Karar AgacLarı<br>dt\_scores = cross\_val\_score(dt\_pipeline, X\_train, y\_train, cv=10, n\_jobs=1)<br>print('Decision Tree CV accuracy: %.3f +/- %.3f' % (np.mean(dt\_scores), np.std(dt\_scores))) # Lojistik Regresy n Loyssun new espon<br>
In\_scores = cross\_val\_score(lr\_pipeline, X\_train, y\_train, cv=10, n\_jobs=1)<br>
print('Logistic Regression CV accuracy: %.3f +/- %.3f' % (np.mean(lr\_scores), np.std(lr\_scores))) # K-En Yakın Komsu (KNN) knn\_scores = cross\_val\_score(knn\_pipeline, X\_train, y\_train, cv=10, n\_jobs=1)<br>print('KNN CV accuracy: %.3f +/- %.3f' % (np.mean(knn\_scores), np.std(knn\_scores))) # Destek Vektör Makineleri (SVM) # vestex vextor muxtnetert (svm,<br>svm\_scores = cross\_val\_score(svm\_pipeline, X\_train, y\_train, cv=10, n\_jobs=1)<br>print('SVM CV accuracy: %.3f +/- %.3f' % (np.mean(svm\_scores), np.std(svm\_scores))) # Rastaele Ormanlar rf\_scores = cross\_val\_score(rf\_pipeline, X\_train, y\_train, cv=10, n\_jobs=1) print('Random Forest CV accuracy: %.3f +/- %.3f' % (np.mean(rf\_scores), np.std(rf\_scores))) # Performansları karşılaştırmak için çapraz doğrulama sonuçlarını görselleştirme<br>cv\_models = ['Decision Tree', 'Logistic Regression', 'KNN', 'SVM', 'Random Forest']<br>cv\_accuracies = [dt\_scores, lr\_scores, knn\_scores, svm\_sc  $n!t. figure(fiesize=(10.6))$ pit.:1gpre(11g512d=(10, 0),<br>pht.boxplot(cy\_accuracies, labels=cv\_models)<br>plt.title('Capraz Doğrulama Sonucları')<br>plt.xlabel('Modeller') plt.ylabel('Doğruluk')  $plt.show()$ 

**Açıklama:** Makine öğrenim algoritmalarını doğrulama sonuçları yansıtılır. Doğrulama tablosunu programı çalıştırdığınızda inceleyebilirsiniz.

## **Sonuç (Conclusion)**

**Geliştirme:** Yukarıda yaptığım çalışmanın ileri ki zaman da daha detaylı ve görsel haline getirmeyi planlıyorum.

**Yapılacak Eklemeler:** Sorguları arttırmak, yapılan çalışmayı bir ara yüze bağlamak.

Bu çalışma, Makine Öğrenmesi konusunda bir analizi sunuldu. Bu raporun hazırlanmasında bize destek olan Aytuğ ONAN hocam ile birlikte çalışma fırsatı bulduğum için teşekkür ederim.

# **3.DÖNEM BİTİRME PROJESİ PART II**

# **2.CSV Data Analyzer GUI Modu Bitirme Projesi**

Projenin ilk versiyonunda yapılan analiz bir csv dosyası üzerinden yürütülmekteydi. Final versiyonunda ise kolay data erişimi ve anlaşılır data bilgisi için veri kontrolü Database (sqllite) olarak uygulanmıştır. Veriler hurda ise kırmızı, hurda değil ise yeşil renk ile belirtilmektedir (*Şekil.2.1*)

|                                      | Enterprise Device State Data Analysis<br>$\mathsf{\times}$<br>$\sigma$<br>ए थ |              |                           |  |  |  |  |  |  |
|--------------------------------------|-------------------------------------------------------------------------------|--------------|---------------------------|--|--|--|--|--|--|
|                                      | $\%$ Araçlar<br>Veri Sayısı: 4992                                             |              |                           |  |  |  |  |  |  |
|                                      | Coriyi Analiz Et Fight Seçili Verileri Sil   J Seçili Verileri Güncelle       |              |                           |  |  |  |  |  |  |
| .<br>Sruplandırmak için sürükleyiniz |                                                                               |              | Herhangi birşey arayınız. |  |  |  |  |  |  |
|                                      | <b>CIHAZ URETIM TARIHI</b>                                                    | <b>ARIZA</b> | <b>HURDA DURUMU</b>       |  |  |  |  |  |  |
|                                      | 2012                                                                          | LCD          | $\,$ 0 $\,$               |  |  |  |  |  |  |
| $\Box$                               | 2013                                                                          | Batarya      | $\mathbf{1}$              |  |  |  |  |  |  |
| ٠                                    | 2014                                                                          | LCD          | $\mathbf{0}$              |  |  |  |  |  |  |
| $\overline{\blacksquare}$            | 2013                                                                          | Batarya      | $\mathbf{1}$              |  |  |  |  |  |  |
| $\qquad \qquad \blacksquare$         | 2020                                                                          | LCD          | $\mathbf{0}$              |  |  |  |  |  |  |
| Ξ                                    | 2006                                                                          | LCD          | $\mathbf{0}^-$            |  |  |  |  |  |  |
| <u>a a a a</u>                       | 2018                                                                          | Batarya      | 1 <sup>2</sup>            |  |  |  |  |  |  |
|                                      | 2009                                                                          | Batarya      | $\mathbf{1}$              |  |  |  |  |  |  |
|                                      | 2018                                                                          | Batarya      | $\mathbf{1}$              |  |  |  |  |  |  |
|                                      | 2009                                                                          | Batarya      | $\mathbf{1}$              |  |  |  |  |  |  |
| $\overline{\blacksquare}$            | 2018                                                                          | Batarya      | $\mathbf{1}$              |  |  |  |  |  |  |
| $\qquad \qquad \blacksquare$         | 2007                                                                          | LCD          | $\,$ 0 $\,$               |  |  |  |  |  |  |
| Ξ                                    | 2017                                                                          | LCD          | $\mathbf 0$               |  |  |  |  |  |  |
| $\Box$                               | 2010                                                                          | Batarya      | 1 <sup>1</sup>            |  |  |  |  |  |  |
| $\overline{\blacksquare}$            | 2012                                                                          | Batarya      | 1 <sup>2</sup>            |  |  |  |  |  |  |
|                                      | 2013                                                                          | Batarya      | T.                        |  |  |  |  |  |  |
| $\frac{1}{1}$                        | 2007                                                                          | Batarya      | $\mathbf{1}$              |  |  |  |  |  |  |
|                                      | 2017                                                                          | Batarya      | $\mathbf{1}$              |  |  |  |  |  |  |
| H                                    | 2019                                                                          | LCD          | $\mathbf 0$               |  |  |  |  |  |  |
|                                      | 2022                                                                          | LCD          | $\mathbf{0}$              |  |  |  |  |  |  |
|                                      | 2008                                                                          | Batarya      |                           |  |  |  |  |  |  |

*Şekil.2.1: Hurda durum renk göstergesi*

Uygulama içerisinde veri ekleme, veri silme (opsiyonel: çoklu veri silme) ve çoklu veri güncelleme metotları bulunmaktadır.

### **Veri Ekleme:**

Yan tarafta bulunan hamburger menü açıldığında veri ekle butonu karşınıza çıkar. Bu buton ile etkileşimde bulunulduğunda verileri ekleyeceğiniz form karşılar(*Şekil.2.2.1, Şekil2.2.2*).

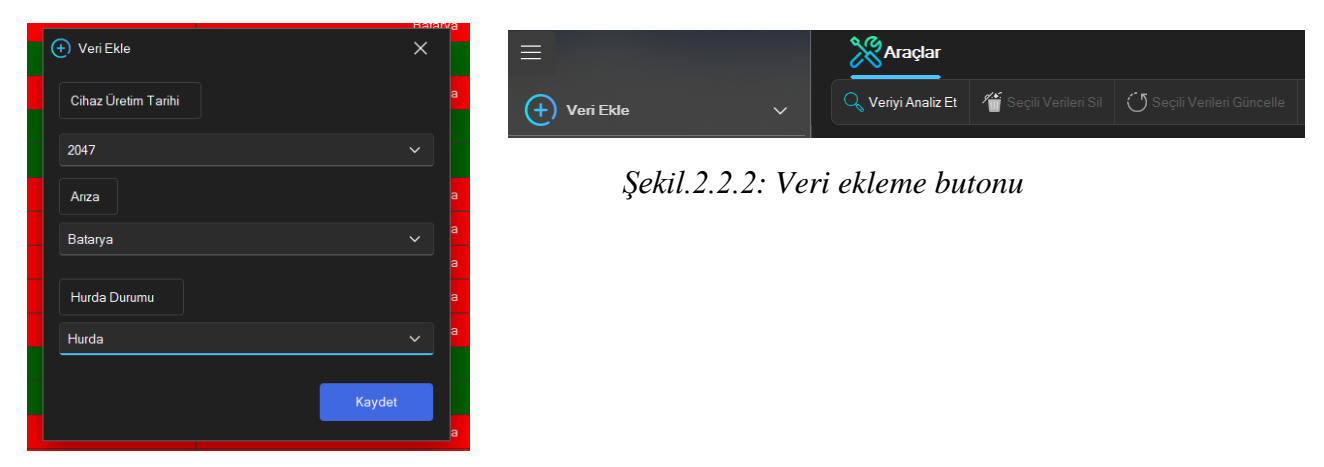

*Şekil.2.2.1:Menü açılımı*

### **Veri Silme:**

Ana ekranda seçili bir veri olur ise yukarıda bulunan ribbone toolbar da seçili verileri sil butonu aktifleşir ve bu butona basıldığında seçtiğiniz veriler silinir(*Şekil.2.3*).

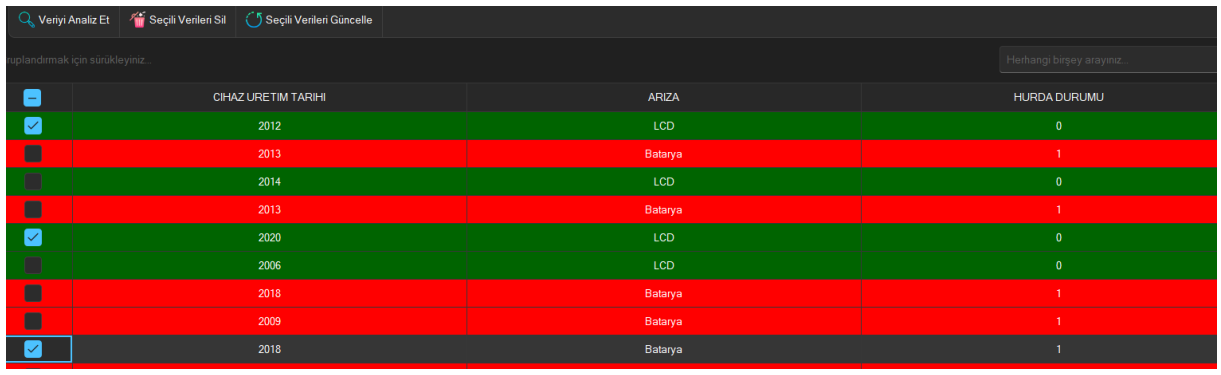

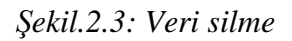

## **Çoklu Güncelleme:**

Ana ekranda bulunan veriler seçildiğinde yukarıda bulunan "Seçili Verileri Güncelle" butonu aktifleşir. Bu buton ile etkileşim bulunulduğunda seçtiğiniz verileri ayrı bir güncelleme işlemi yapacağınız forma yönlendirmektedir. (*Şekil.2.4.1, Şekil.2.4.2, Şekil.2.4.3*)

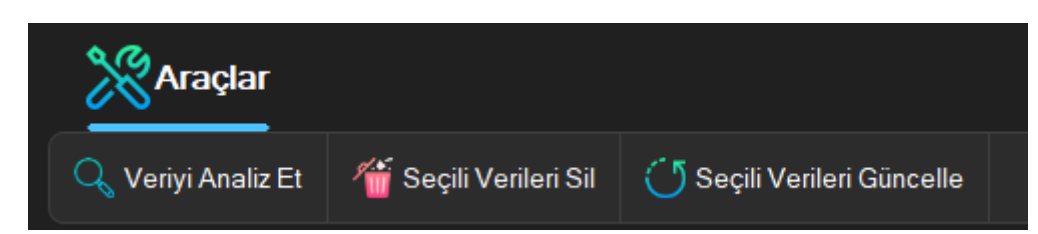

*Şekil.2.4.1: Çoklu Güncelleme ekranı*

| $\sim$ $=$ $\frac{1}{2}$ $\frac{1}{2}$ $\frac{1}{2}$ $\frac{1}{2}$ $\frac{1}{2}$ $\frac{1}{2}$ $\frac{1}{2}$ $\frac{1}{2}$ $\frac{1}{2}$ $\frac{1}{2}$ $\frac{1}{2}$ $\frac{1}{2}$ $\frac{1}{2}$ $\frac{1}{2}$ $\frac{1}{2}$ $\frac{1}{2}$ $\frac{1}{2}$ $\frac{1}{2}$ $\frac{1}{2}$ $\frac{1}{2}$ $\frac{1}{2$<br>Veri Güncelleme Ekranı<br>$\times$<br>$\Box$<br>$\overline{\phantom{0}}$ |                            |              |                           |  |  |  |  |  |  |
|----------------------------------------------------------------------------------------------------|----------------------------|--------------|---------------------------|--|--|--|--|--|--|
| <b>Example</b>                                                                                                    |                            |              |                           |  |  |  |  |  |  |
| Verleri Güncelle                                                                                                    |                            |              |                           |  |  |  |  |  |  |
| Gruplandırmak için sürükleyiniz                                                                                                    |                            |              | Herhangi birşey arayınız. |  |  |  |  |  |  |
|                                                                                                    |                            |              |                           |  |  |  |  |  |  |
| <b>CIHAZ ID</b>                                                                                                    | <b>CIHAZ URETIM TARIHI</b> | <b>ARIZA</b> | <b>HURDA DURUMU</b>       |  |  |  |  |  |  |
| $\overline{7}$                                                                                                    | 2012                       | LCD          | $\mathbf{0}$              |  |  |  |  |  |  |
| 11                                                                                                    | 2020                       | LCD          | $\mathbf{0}$              |  |  |  |  |  |  |
| 15                                                                                                    | 2018                       | Batarya      |                           |  |  |  |  |  |  |
|                                                                                                    |                            |              |                           |  |  |  |  |  |  |
|                                                                                                    |                            |              |                           |  |  |  |  |  |  |

*Şekil.2.4.2: Çoklu Güncelleme ekranı*

Seçilen veriler karışınıza gelen güncelleme formunda grid içerisinde kolay erişim ile güncellenebilmektedir.

| Veri Güncelleme Ekranı          |                          |                     | $\times$<br>$\Box$<br>- |  |  |  |  |  |
|---------------------------------|--------------------------|---------------------|-------------------------|--|--|--|--|--|
| $\%$ Araçlar                    |                          |                     |                         |  |  |  |  |  |
| Verleri Güncelle                |                          |                     |                         |  |  |  |  |  |
|                                 |                          |                     |                         |  |  |  |  |  |
| Gruplandırmak için sürükleyiniz | Herhangi birşey arayınız |                     |                         |  |  |  |  |  |
| CIHAZ ID                        | CIHAZ URETIM TARIHI      | <b>ARIZA</b>        | <b>HURDA DURUMU</b>     |  |  |  |  |  |
| $\overline{7}$                  | 2012                     | LCD<br>$\checkmark$ | $\mathbf{0}$            |  |  |  |  |  |
| 11                              | 2020                     | Batarya             | $\mathbf{0}$            |  |  |  |  |  |
| 15                              | 2018                     | LCD                 | $\mathbf{A}$            |  |  |  |  |  |
|                                 |                          |                     |                         |  |  |  |  |  |

*Şekil.2.4.3: Çoklu Güncelleme ekranı*

**Excel Formatında Dışarı Aktarıma:** Ana ekranda sağ üst köşede bulunan excel resmine tıklandığında verilerinizi excel formatında nereye kaydedeceğinizi seçmenizi isteyen diyalog penceresi açılacaktır. Konum seçmini yaptığınızda veriler excel formatında kaydedilecektir*(Şekil.2.5.1, Şekil.2.5.2).*

|                                                   |                                                                    |                                                           | ο                                             |               |                      |                           |                  |
|---------------------------------------------------|--------------------------------------------------------------------|-----------------------------------------------------------|-----------------------------------------------|---------------|----------------------|---------------------------|------------------|
| Enterprise Device State Data Analysis<br>$\equiv$ | X Araçlar                                                          |                                                           |                                               |               |                      |                           | UJ XI            |
| $\bigoplus$<br>Veri Ekle<br>$\mathcal{N}$         | Veriyi Analiz Et                                                   | Seçili Venleri Sil Seçili Venleri Güncelle                |                                               |               |                      |                           |                  |
|                                                   | Save As                                                            |                                                           |                                               |               |                      | $\times$                  | airno y aray     |
|                                                   | $\leftarrow$ $\rightarrow$ $\leftarrow$<br>$\uparrow$              | > Bu bilgisayar > Yerel Disk (C.) > Kullanıcılar > ASUS > | Masaüstü >                                    | $\checkmark$  | Enter text to search | $\Omega$                  | <b>DA DURUMU</b> |
|                                                   | New Folder                                                         |                                                           |                                               |               |                      | $\mathbb{H}$ $\checkmark$ | $\mathbf{0}$     |
|                                                   | $>$ $\neq$ High erişim                                             | Name                                                      | $\triangle$ Date modified                     | Type          | Size                 |                           | $\bullet$        |
|                                                   | $\vee$ <b>Masaustu</b>                                             | asus súrucu                                               | 2.04.2024 23:27                               | Dosya klasoru |                      |                           | -1.              |
|                                                   | > ConeDrive                                                        | asus yedek                                                | 2.04.2024 21:20                               | Dosya klasörü |                      |                           | $\mathbf{o}$     |
|                                                   | $>$ E<br>ASUS                                                      | proje ödevi 2                                             | 16.06.2024 00:02                              | Dosya klasörü |                      |                           | $\circ$          |
|                                                   | > Bu bilgisayar                                                    | ProjeOdev                                                 | 15.06.2024 23:51                              | Dosya klasörü |                      |                           | $\mathbf{1}$     |
|                                                   | $>$ m<br>Kitaplıklar                                               |                                                           |                                               |               |                      |                           | -11              |
|                                                   | MSTFUSB(D.)<br>$\rightarrow$                                       |                                                           |                                               |               |                      |                           |                  |
|                                                   | $\rightarrow$ $\bullet$<br>Ağ                                      |                                                           |                                               |               |                      |                           | -1               |
|                                                   | asus sürücü<br>п                                                   |                                                           |                                               |               |                      |                           | $\top$           |
|                                                   | asus yedek<br>$\rightarrow$<br>proje ödevi 2<br>п<br>$\rightarrow$ |                                                           |                                               |               |                      |                           | $^{\circ}$       |
|                                                   | п<br>ProjeOdev<br>$\rightarrow$                                    |                                                           |                                               |               |                      |                           | $\circ$          |
|                                                   |                                                                    |                                                           |                                               |               |                      |                           | T.               |
|                                                   |                                                                    |                                                           |                                               |               |                      |                           | $\mathbf{I}$     |
|                                                   |                                                                    |                                                           |                                               |               |                      |                           | -1               |
|                                                   | File Name: XtraSaveFileDialog1                                     |                                                           | Excel Dosyası (xlsx) (*.xlsx)<br>$\checkmark$ | $\checkmark$  | Save                 | Cancel                    |                  |

*Şekil.2.5.1: Excel Aktar Ekranı*

Veriler excel formatında dışarıya aktarıldığında uygulama içeresinde bulunan filtreler ve renklendirme kuralları excel dosyasında da mevcut bulunmaktadır.

| 日                                                              | 5.7.7.7                                               |                                          | veri seti - Excel<br>কি                                   |                                                                                                    |                         |                         |               |                  |               |                                                                                |                   |             |                     |                      |                      |            |                                               |                               |
|----------------------------------------------------------------|-------------------------------------------------------|------------------------------------------|-----------------------------------------------------------|----------------------------------------------------------------------------------------------------|-------------------------|-------------------------|---------------|------------------|---------------|--------------------------------------------------------------------------------|-------------------|-------------|---------------------|----------------------|----------------------|------------|-----------------------------------------------|-------------------------------|
| Dosya                                                          | Ekle<br>Giriş                                         |                                          |                                                           | Sayfa Düzeni Formüller Veri Gözden Geçir Görünüm Q Ne yapmak istediğinizi söyleyin                                                                                                    |                         |                         |               |                  |               |                                                                                |                   |             |                     |                      |                      |            |                                               |                               |
| Ŵ.<br>Yapıştır                                                 | $\chi$ Kes<br>lin Kopyala *<br>Biçim Boyacısı<br>Pano | Calibri<br>Yazı Tipi<br>$\Gamma_{\rm M}$ | <b>Contract Gallery</b>                                   | $\cdot$ 11 $\cdot$ A $\text{A}^{\cdot}$ = = $\Rightarrow$ $\mathcal{P}$ + $\Rightarrow$ Metni Kaydır<br>K $T \underline{A}$ $\cdot$ $ \ \boxdot \ \cdot \   \ \lozenge \cdot \underline{A} \cdot \underline{A} \cdot \underline{e} = \pm \underline{e}$ $\underline{E}$ $ \ \overline{E}$ Birleştir ve Ortala $\cdot$ $ \ \cdot \ \cdot \ \cdot \ \cdot \ \cdot \ \rangle$ % . | Hizalama                | $\overline{\mathrm{D}}$ | Genel<br>Sayı | $\Gamma_{\rm M}$ | 나귀<br>Koşullu | <b>The Second Second</b><br>Tablo Olarak Kötü<br>Biçimlendirme - Biçimlendir - | Normal<br>Stiller | İyi<br>Nötr | Ų                   | $\mathbf{E}$<br>Ekle | F<br>Sil<br>Hücreler | ø<br>Biçim | $\overline{\downarrow}$ Doldur *<br>Temizle - | ∑ Otomatik Toplam *<br>Düzenl |
| A <sub>1</sub>                                                 | $-1$ $\times$                                         | fx<br>$\checkmark$                       | Selection                                                 |                                                                                                    |                         |                         |               |                  |               |                                                                                |                   |             |                     |                      |                      |            |                                               |                               |
|                                                                | $\overline{A}$                                        |                                          | B                                                         |                                                                                                    |                         |                         |               | $\mathbf{C}$     |               |                                                                                |                   |             | D                   |                      |                      |            |                                               | Ε                             |
| $\mathbf{1}$                                                   | Selection *                                           |                                          | <b>CIHAZ URETIM TARIHI</b>                                |                                                                                                    | I v                     |                         |               | <b>ARIZA</b>     |               |                                                                                | $\rightarrow$     |             | <b>HURDA DURUMU</b> |                      |                      |            |                                               |                               |
| $\overline{2}$                                                 | DOĞRU                                                 |                                          | A'dan Z'ye Sırala                                         |                                                                                                    |                         |                         |               | LCD              |               |                                                                                |                   |             | $\mathbf{0}$        |                      |                      |            |                                               |                               |
| $\overline{\mathbf{3}}$                                        | YANLIS                                                |                                          | X↓ Z'den A'ya Sırala                                      |                                                                                                    |                         |                         |               | Batarya          |               |                                                                                |                   |             | $\mathbf{1}$        |                      |                      |            |                                               |                               |
| $\overline{4}$                                                 | YANLIS                                                |                                          |                                                           |                                                                                                    |                         |                         |               | LCD              |               |                                                                                |                   |             | $\mathbf{0}$        |                      |                      |            |                                               |                               |
| 5                                                              | <b>YANLIS</b>                                         |                                          | Renge Göre Sırala                                         |                                                                                                    | ×                       |                         |               | Batarya          |               |                                                                                |                   |             | $\mathbf{1}$        |                      |                      |            |                                               |                               |
| 6                                                              | <b>DOĞRU</b>                                          |                                          |                                                           | "CIHAZ URETIM TARIHI" Filtresini Temizle                                                                                                    |                         |                         |               | LCD              |               |                                                                                |                   |             | $\bullet$           |                      |                      |            |                                               |                               |
| $\overline{7}$                                                 | <b>YANLIS</b>                                         |                                          | Renge Göre Filtre                                         |                                                                                                    | ٠                       |                         |               | LCD              |               |                                                                                |                   |             | $\mathbf{0}$        |                      |                      |            |                                               |                               |
| $\bf8$                                                         | <b>YANLIS</b>                                         |                                          | Metin Eiltreleri                                          |                                                                                                    | $\mathbf{F}$            |                         |               | Batarya          |               |                                                                                |                   |             | 1                   |                      |                      |            |                                               |                               |
| $\begin{array}{ c } \hline 9 \ \hline 10 \ \hline \end{array}$ | <b>YANLIS</b>                                         |                                          | Ara                                                       |                                                                                                    | Q                       |                         |               | Batarya          |               |                                                                                |                   |             |                     |                      |                      |            |                                               |                               |
|                                                                | DOĞRU                                                 |                                          |                                                           |                                                                                                    |                         |                         |               | Batarya          |               |                                                                                |                   |             |                     |                      |                      |            |                                               |                               |
| $\frac{1}{2}$ 11<br>: 12                                       | <b>YANLIS</b><br><b>YANLIS</b>                        |                                          | - Ø (Tümünü Sec)<br>$\overline{\blacksquare}$ 2006        |                                                                                                    | $\widehat{\phantom{a}}$ |                         |               | Batarya          |               |                                                                                |                   |             | $\mathbf{1}$        |                      |                      |            |                                               |                               |
| : 13                                                           | <b>YANLIS</b>                                         |                                          | $\sqrt{2007}$                                             |                                                                                                    |                         |                         |               | Batarya<br>LCD   |               |                                                                                |                   |             | $\bullet$           |                      |                      |            |                                               |                               |
| 14                                                             | <b>YANLIS</b>                                         |                                          | $\sqrt{2008}$                                             |                                                                                                    |                         |                         |               | LCD              |               |                                                                                |                   |             | $\mathbf{0}$        |                      |                      |            |                                               |                               |
|                                                                | <b>YANLIS</b>                                         |                                          | $\sqrt{2009}$<br>$\overline{2010}$                        |                                                                                                    |                         |                         |               | Batarya          |               |                                                                                |                   |             | 1                   |                      |                      |            |                                               |                               |
| $\begin{array}{r} 15 \\ 16 \\ 17 \end{array}$                  | <b>YANLIS</b>                                         |                                          | $\overline{2011}$                                         |                                                                                                    |                         |                         |               | Batarya          |               |                                                                                |                   |             |                     |                      |                      |            |                                               |                               |
|                                                                | YANLIS                                                |                                          | $\overline{\phantom{0}}$ 2012<br>$\overline{\phantom{a}}$ |                                                                                                    | $\checkmark$            |                         |               | Batarya          |               |                                                                                |                   |             |                     |                      |                      |            |                                               |                               |
| 18                                                             | YANLIS                                                |                                          |                                                           |                                                                                                    |                         |                         |               | Batarya          |               |                                                                                |                   |             |                     |                      |                      |            |                                               |                               |
| : 19                                                           | <b>YANLIS</b>                                         |                                          |                                                           | Tamam                                                                                                    | iptal                   |                         |               | Batarya          |               |                                                                                |                   |             |                     |                      |                      |            |                                               |                               |
| 20                                                             | <b>YANLIS</b>                                         |                                          |                                                           |                                                                                                    |                         |                         |               | LCD              |               |                                                                                |                   |             | $\bullet$           |                      |                      |            |                                               |                               |
| 21                                                             | <b>YANLIŞ</b>                                         |                                          | 2022                                                      |                                                                                                    |                         |                         |               | LCD              |               |                                                                                |                   |             | $\mathbf{0}$        |                      |                      |            |                                               |                               |
| $\frac{22}{22}$                                                | YANLIS                                                |                                          | 2008                                                      |                                                                                                    |                         |                         |               | Batarya          |               |                                                                                |                   |             | $\mathbf{1}$        |                      |                      |            |                                               |                               |
|                                                                | <b>MAAILIP</b>                                        |                                          | anaa                                                      |                                                                                                    |                         |                         |               |                  |               |                                                                                |                   |             |                     |                      |                      |            |                                               |                               |

*Şekil.2.5.1: Excel Aktarılmış hali*

**Uygulama İçi Filtreleme Sistemi:** Uygulama içerisinde üç adet filtreleme sistemi mevcuttur. Bunlar:

Excel tipi filtreleme

Mixed arama

Jira tipi filtreleme

**Excel Tipi Filtreleme:** Excel uygulamasında bulunan header filtreleme modu uygulama içerisinde bulunan grid'de mevcuttur*(Şekil.2.6.1).*

|             |                                 | Enterprise Device State Data Analysis                               |              |                       | Q.                  |
|-------------|---------------------------------|---------------------------------------------------------------------|--------------|-----------------------|---------------------|
| $\equiv$    | <b>X</b> Araçlar                |                                                                     |              |                       |                     |
| $\bigoplus$ |                                 | Veriyi Analiz Et / Seçili Verileri Sil   J Seçili Verileri Güncelle |              |                       |                     |
|             | Gruplandırmak için sürükleyiniz |                                                                     |              |                       | Herhangi bin        |
|             | ۸                               | CIHAZ URETIM TARIHI                                                 | <b>ARIZA</b> | $\overline{Y}$        | <b>HURDA DURUMU</b> |
|             | $\blacktriangledown$            | 2012                                                                | LCD          | Values Text Filters   |                     |
|             | $\blacksquare$                  | 2013                                                                | Batarya      |                       |                     |
|             | ٠                               | 2014                                                                | LCD          | Enter text to search. | $\circ$             |
|             | $\Box$                          | 2013                                                                | Batarya      | (AII)                 |                     |
|             | $\blacktriangledown$            | 2020                                                                | LCD          | Batarya               |                     |
|             | $\qquad \qquad \blacksquare$    | 2006                                                                | LCD          | LCD                   |                     |
|             | $\blacksquare$                  | 2018                                                                | Batarya      |                       |                     |
|             | $\Box$                          | 2009                                                                | Batarya      |                       |                     |
|             | $\checkmark$                    | 2018                                                                | Batarya      | Clear Filter          | Close               |
|             | $\Box$                          | 2009                                                                | Batarya      |                       |                     |

*Şekil.2.6.1: Excel tipi filtreleme*

**Mixed Arama:** uygulamanın ana ekranında sağ üstü köşede bulunan arama çubuğu girilen tekli veya çoklu verileri ayrıştıracak arama motordur*(Şekil.2.7.1).*

|        | .<br>Gruplandırmak için sürükleyiniz |              | "2012" batarya"<br>$\times$ |
|--------|--------------------------------------|--------------|-----------------------------|
|        | <b>CIHAZ URETIM TARIHI</b>           | <b>ARIZA</b> | <b>HURDA DURUMU</b>         |
|        | 2012                                 | LCD          | $\mathbf{0}$                |
| $\Box$ | 2013                                 | Batarya      | $\mathbf{L}$                |
| $\Box$ | 2013                                 | Batarya      | $\mathbf{1}$                |
| $\Box$ | 2018                                 | Batarya      | 1 <sup>2</sup>              |
| $\Box$ | 2009                                 | Batarya      | $1 -$                       |
| $\Box$ | 2018                                 | Batarya      | <b>A</b>                    |
| $\Box$ | 2009                                 | Batarya      | л.                          |
| $\Box$ | 2018                                 | Batarya      | -11                         |
| $\Box$ | 2010                                 | Batarya      | $\mathbf{1}$                |
| $\Box$ | 2012                                 | Batarya      | $1 -$                       |

*Şekil.2.7.1: Mixed Arama*

**Jira Tipi Filtreleme:** Birden fazla sorguyu tek ekranda kolaylıkla yapabileceğiniz filtreleme sistemidir.

Örnek filtreleme sorgusu aşağıda verilmiştir. Sorgunun sonucu resim olarak aşağıda mevcuttur.

**Sorgu:** Sağ tarafta bulunan resimde 2022 ile 2024 tarihleri arasında arıza durumu batarya olan verileri getirme sorgusu gösterilmiştir*(Şekil.2.8.1, Şekil.2.8.2).*

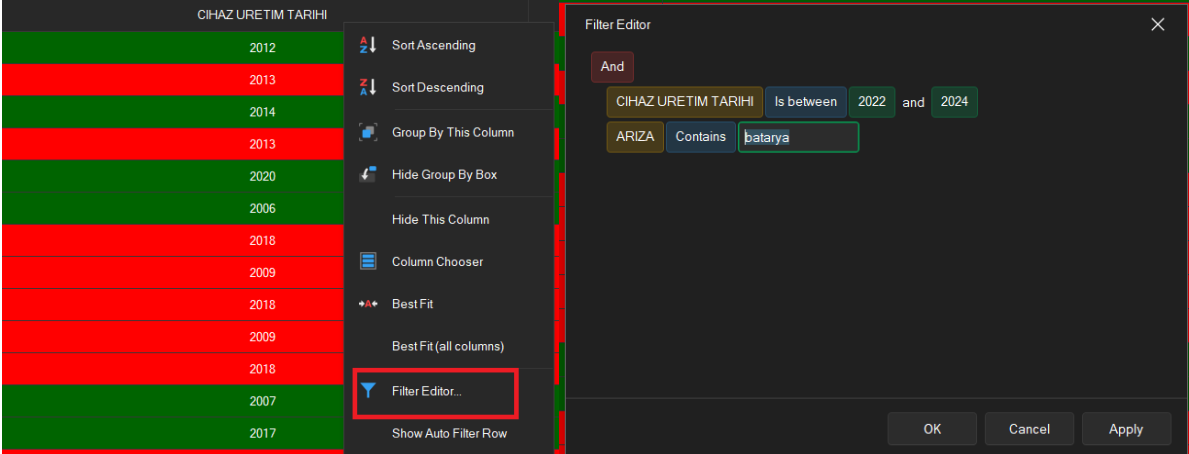

## *Şekil.2.8.1: Jira Tipi Sorulama*

### **Sonuç:**

|        | CIHAZ URETIM TARIHI | ARIZA   | <b>HURDA DURUMU</b> |
|--------|---------------------|---------|---------------------|
|        | 2023                | Batarya |                     |
| $\Box$ | 2023                | Batarya |                     |
| $\Box$ | 2023                | Batarya |                     |
| $\Box$ | 2023                | Batarya |                     |
| Π      | 2022                | Batarya |                     |

*Şekil.2.8.2: Jira Tipi Sorulama Sonuç*

## **Veri Analizi**

Uygulama içerisinde data tarafı visual basic dili ile kontrol edilir. Verilerin doğruluk ve netlik oranını kontrolünü sağlayacak ve bu oranların grafiğini kullanıcıya sunacak analiz işlemi Python dilinden yönlendirilir. Analiz işlemi uygulama içerisinde uygulama dosyalarının konumunda bulunan PyFunctions dizini içerisinde bulunan python dosyaları ile yapılır*(Şekil.2.9.1).*

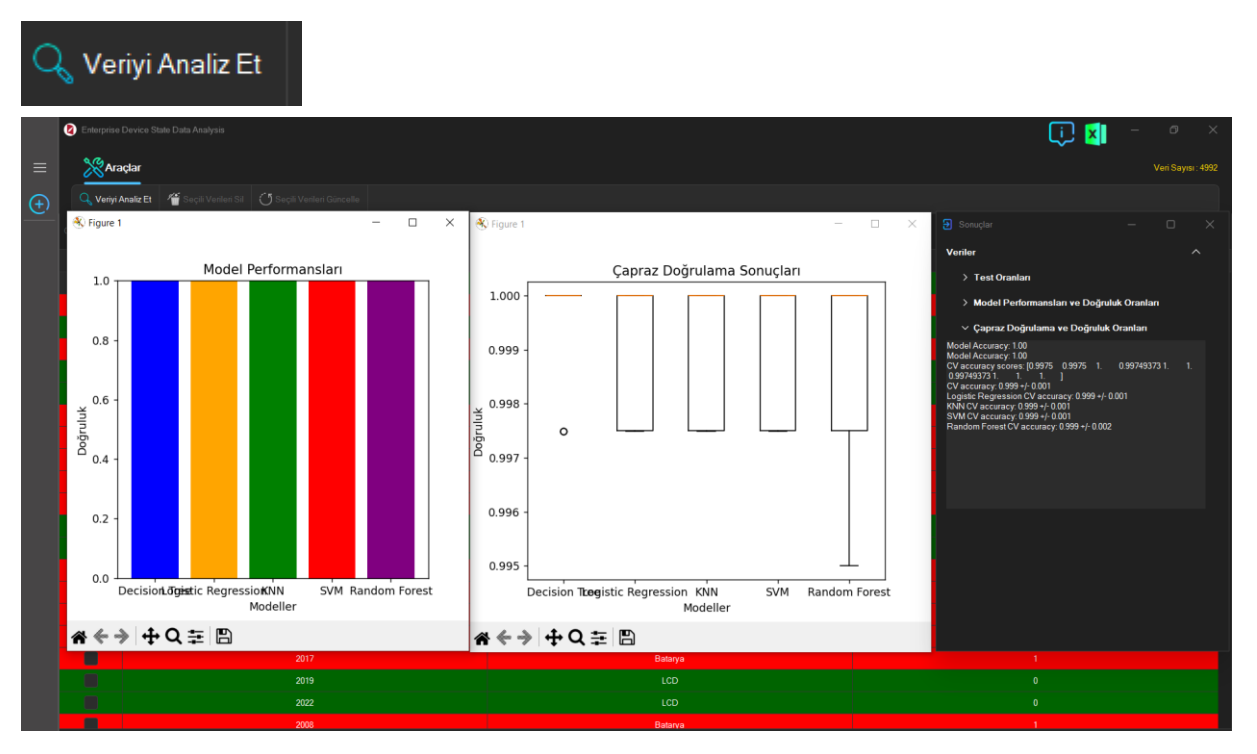

*Şekil.2.9.1: Veriyi Analiz Et*

Veriyi analiz et butonuna basıldığında ana ekranda sırasıyla model performansları tablosu, çapraz doğrulama sonuçlarını bulunduran grafik formu ve netlik oranlarının çıktısını veren formlar kullanıcıyı karşılamaktadır. Belirtilen formların hangi dil ile yürütüldüğü aşağıda bulunan maddelerde verilmiştir.

Model Performansları Formu: Python

Çapraz Doğrulama Formu: Python

Sonuçlar Formu: Visual Basic

## **3**.**Modüller ve Class Kodları**

Bu bölümde uygulama içerisinde modüllerde ve classlarda yazılan kodların amacını ve hedefini bölümlendirilerek anlatacağım. Aşağıda verilen maddelerde sınıflandırmalar listelenmiştir.

- Module Data : Uygulamanın çalıştırma fonksiyonları, data fonksiyonları ve python komutlarını çalıştıracak Windows Batch file komutları mevcuttur.
- Ana dizinde (Form1) yapısı, sub'lar ve class verileri mevcuttur.
- Module ve Sub'larda SQL Transaction kodları anlatılacaktır.

## **Modüller:** ModuleData.vb

Aşağıda verilen resim içerisinde bulunan "ModuleData.vb" modülü uygulamanın SQL, Procces fonksiyonlarını çalıştıran sınıftır. Kodlar ara yüz ile kod bağlantısı yapılarak aşağıda anlatılmıştır*(Şekil.3.1).*

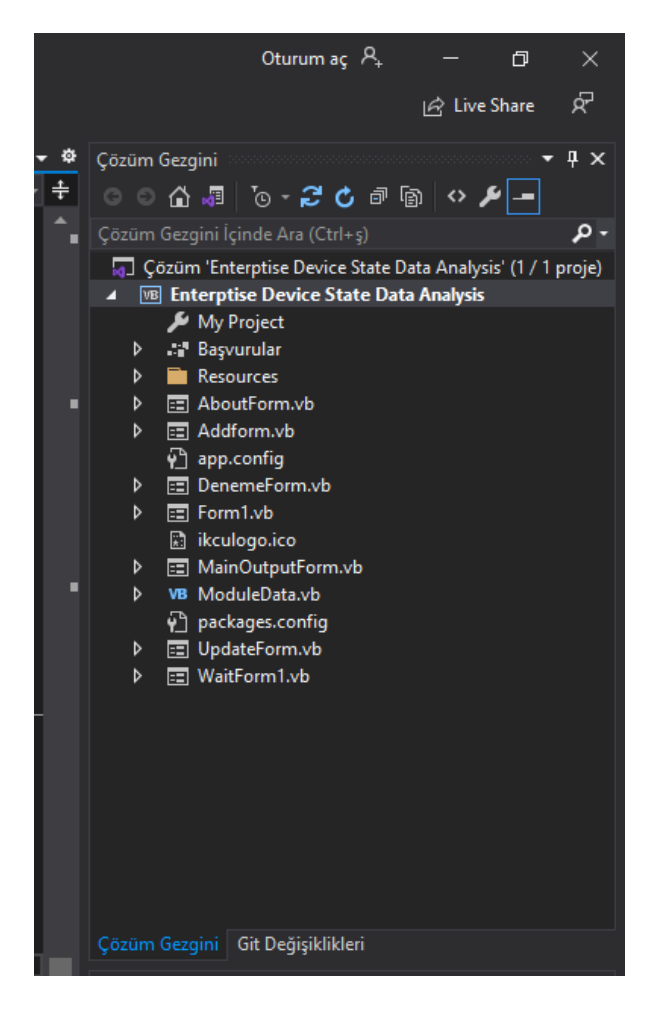

### *Şekil.3.1: Modüller*

**Verileri Analiz Et Butonu:** Uygulamanın ana sayfasında bulunan buton uygulama dizinin icerisinde bulunan F1, F2, F3, F4 ve F5 adlı python dosyalarını Batch file üzerinden çalıştırmaktadır*(Şekil.3.2).*

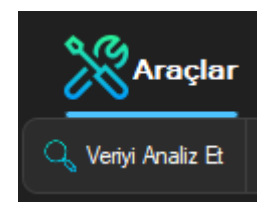

*Şekil.3.2: Verileri Analiz Et Butonu*

## **VB.Net F4 Python Fonksiyonu:**

F4 Fonksiyonu vb.net dilinde uygulamanın dizini içerisinde bulunan F4.py dosyasını çalıştıracak bat dosyasını çalıştırır. Bu çalıştırma işlemini yapmadan önce çapraz doğrulama işleminin netlik ve doğrulama printlerini CMD ekranından alıp form uygulamasında görüntülemek için StreamReader fonksiyonu üzerinden output çıktısını uygulama ile birleştirmektedir. Bu işlem sonrasında "Çapraz Doğrulama" grafiğini yansıtmak için F4.py dosyasını çalıştırmaktadır*(Şekil.3.3)*.

```
⊕ Public Sub F4 Py Function()
     Dim proc As New Process
     proc.StartInfo.FileName = "C:\Enterprise Device State Data Analysis\PyFunctions\F4 Print.bat"
     proc.StartInfo.UseShellExecute = False
      .<br>proc.StartInfo.RedirectStandardOutput = True
      proc.StartInfo.CreateNoWindow = True
     proc.Start()
     proc.WaitForExit()
      Dim sOutput As String
     Using oStreamReader As System. IO. StreamReader = proc. StandardOutput
         sOutput = oStreamReader.ReadToEnd()
     End Using
     MainOutputForm.RichTextBox KNN F.Text = sOutput
      Dim RLine As List(Of String) = MainOutputForm.RichTextBox KNN F.Lines.ToList()
      RLine.RemoveAt(0)
     MainOutputForm.RichTextBox_KNN_F.Lines = RLine.ToArray()
      MainOutputForm.RichTextBox_KNN_F.Refresh()
      RLine.RemoveAt(0)
     MainOutputForm.RichTextBox KNN F.Lines = RLine.ToArray()
     MainOutputForm.RichTextBox_KNN_F.Refresh()
      Dim proc2 As New Process
      proc2.StartInfo.FileName = "C:\Enterprise Device State Data Analysis\PyFunctions\F4.bat"
      proc2.StartInfo.UseShellExecute = False
      proc2.StartInfo.RedirectStandardOutput = True
      proc2.StartInfo.CreateNoWindow = True
      proc2.Start()
  End Sub
```
## **F5 Python Fonksiyonu:**

F5 Fonksiyonu vb.net dilinde uygulamanın dizini içerisinde bulunan F5.py dosyasını çalıştıracak bat dosyasını çalıştırır. Bu çalıştırma işlemini yapmadan önce model performansı işleminin netlik ve doğrulama printlerini CMD ekranından alıp form uygulamasında görüntülemek için StreamReader fonksiyonu üzerinden output çıktısını uygulama ile birleştirmektedir. Bu işlem sonrasında "Model Performansı" grafiğini yansıtmak için F5.py dosyasını çalıştırmaktadır*(Şekil.3.4).*

```
\circledR Public Sub F5 Py Function()
      Dim proc As New Process
      proc.StartInfo.FileName = "C:\Enterprise Device State Data Analysis\PyFunctions\F5 Print.bat"
      proc.StartInfo.UseShellExecute = False
      proc.StartInfo.RedirectStandardOutput = True
      proc.StartInfo.CreateNoWindow = True
      proc.Start()
      proc.WaitForExit()
      Dim sOutput As String
      Using oStreamReader As System.IO.StreamReader = proc.StandardOutput
          sOutput = oStreamReader.ReadToEnd()
      End Using
      MainOutputForm.RichTextBox Capraz F.Text = sOutput
      Dim RLine As List(Of String) = MainOutputForm.RichTextBox_Capraz_F.Lines.ToList()
      RLine.RemoveAt(0)
      MainOutputForm.RichTextBox Capraz F.Lines = RLine.ToArray()
      MainOutputForm.RichTextBox Capraz F.Refresh()
      RLine.RemoveAt(0)
      MainOutputForm.RichTextBox Capraz F.Lines = RLine.ToArray()
      MainOutputForm.RichTextBox Capraz F.Refresh()
      Dim proc2 As New Process
      proc2.StartInfo.FileName = "C:\Enterprise Device State Data Analysis\PyFunctions\F5.bat"
      proc2.StartInfo.UseShellExecute = False
      proc2.StartInfo.RedirectStandardOutput = True
      proc2.StartInfo.CreateNoWindow = True
      proc2.Start()
  End Sub
```
*Şekil.3.4: F5 Python Fonksiyonu*

## **F3 Python Fonksiyonu :**

F3 fonksiyonu eğitim ve test sonuçlarının oranını gösterecek olan uygulama dizini içerisinde bulunan F3.py dosyasını Batch dosyası aracılığıyla çalıştırmaktadır. Çalıştırılan F3.py dosyasının cmd ekranına yansıyan printlerini yakalayıp uygulamanın "Sonuçlar" formuna taşımaktadır*(Şekil.3.5).*

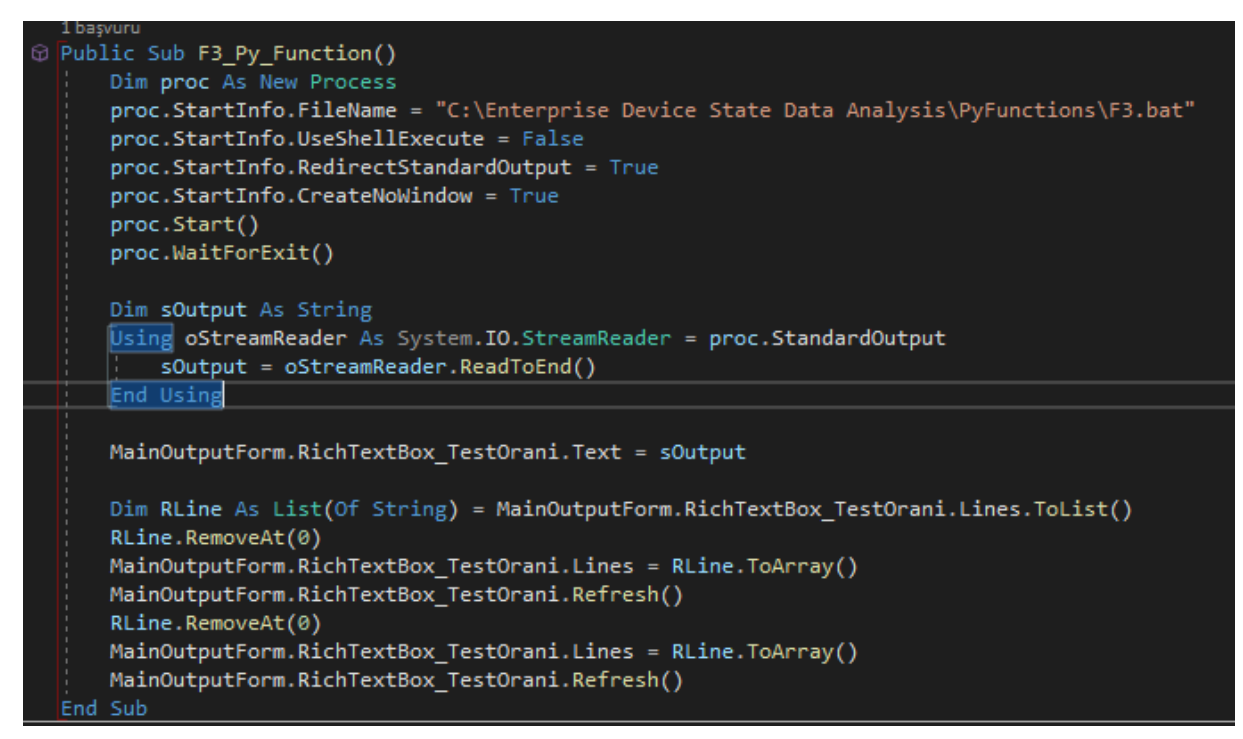

*Şekil.3.5: F3 Python Fonksiyonu*

# **4.Database İşlemleri**

ModuleData.vb içerisinde bulunan database komutları aşağıda verilen maddelerde ayrılmıştır.

- Load Data Kodları : SQLite veritabanında bulunan kayıtları uygulama içerisinde bulunan gridview aracına aktaracak komutlardır.
- Remove Data Kodları : Uygulamada gridview aracında bulunan seçili kayıtları veritabanı üzerinden silinmesini sağlayacak kodlardır.
- Update Data Kodları : Uygulamada gridview aracında bulunan seçili kayıtların veritabanında güncellenmesini sağlayan kodlardır.

## **Load Data :**

Aşağıda gösterilen kod uygulamanın ana sayfasında bulunan gridview aracına cihaz listesini listeleyen kodlardır*(Şekil.4.1.1, Şekil.4.1.2).*

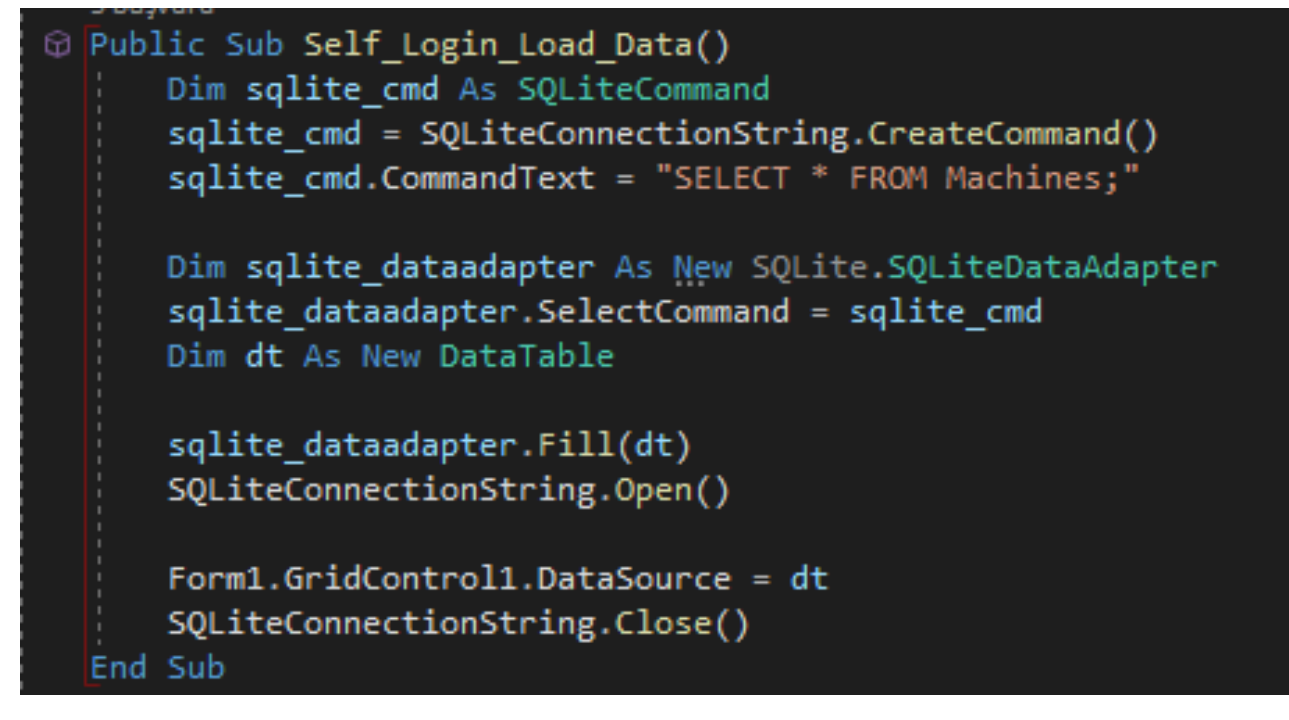

*Şekil.4.1.1: Load Data*

Aşağıda verilen kod parçası var olan ana listedeki bulunan seçili cihazlar update etmek için ayrı bir veri tabanı tablosuna ayrıştırdıktan sonra update tablosunu verileri getirme amacı bulunan kod parçasıdır.

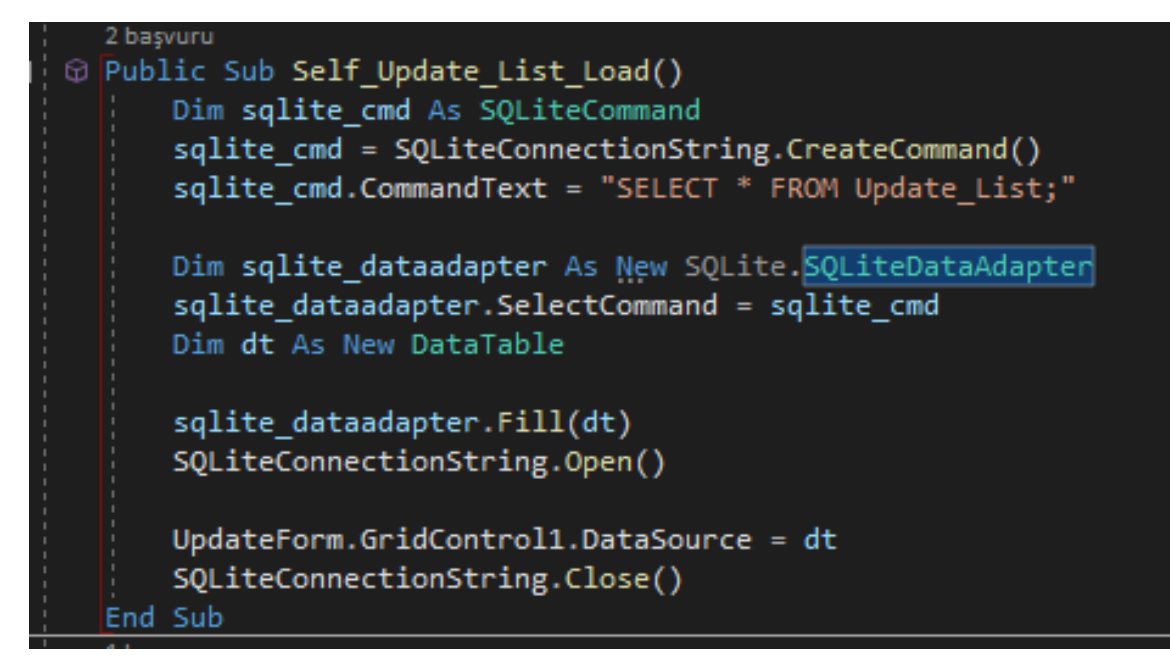

*Şekil.4.1.2: Load Data*

## **Remove Data :**

Uygulamanın ana formunda bulunan gridview aracında seçili kayıtların veri tabanı üzerinden silinmesini sağlayan kod parçasıdır.

*NOT*: En alt kısımda bulunan "Self\_Login\_Load\_Data" kodu belirtilen isime sahip olan sub fonksiyona gidip silme işlemi sonrası yeni data verilerini ana ekrana listeleyen koddur*(Şekil.4.2).*

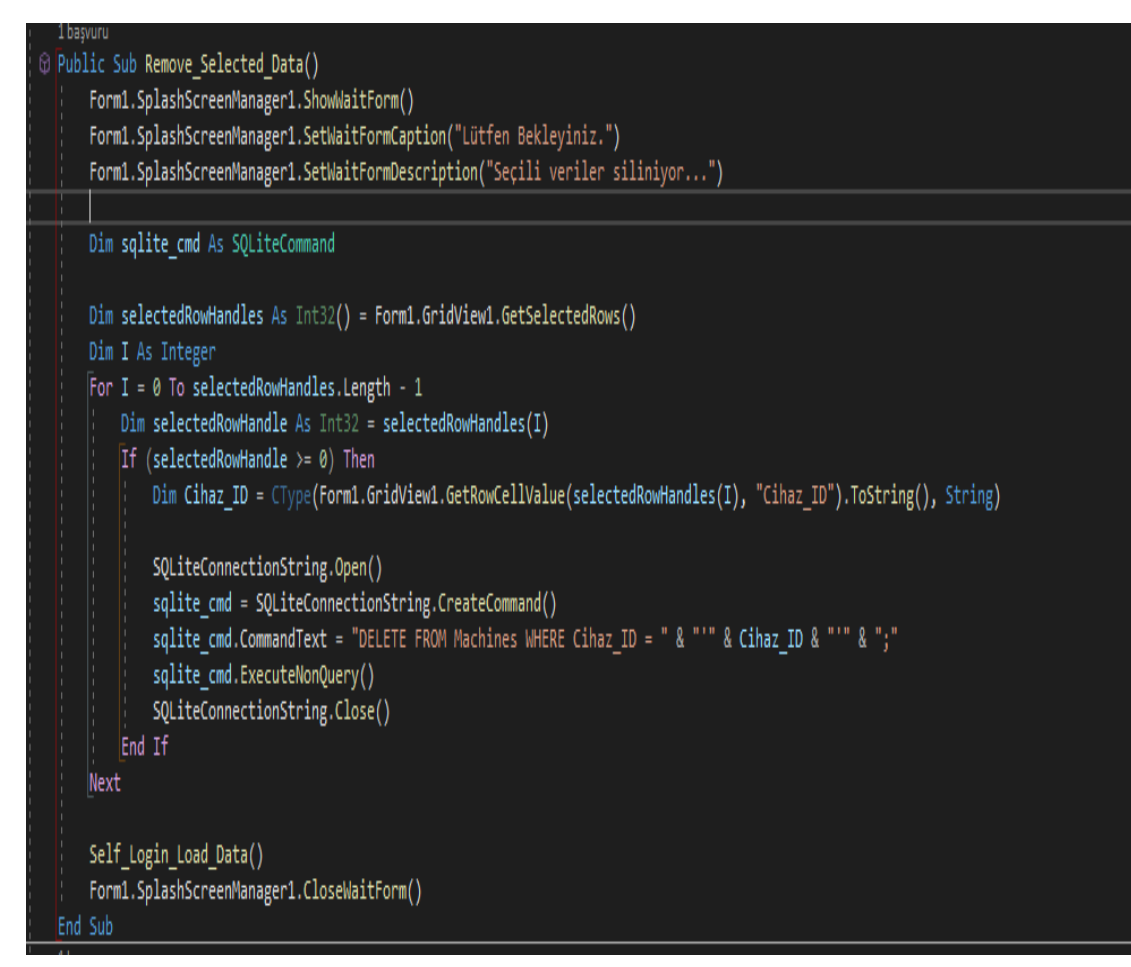

*Şekil.4.2: Remove Data*

## **Register Data :**

Aşağıda verilen kod parçası uygulamanın ana ekranında hamburger menü içerisinde bulunan "Veri Ekle" butona basıldığında veri tabanına ekleme yapan kod parçasıdır*(Şekil.4.3).*

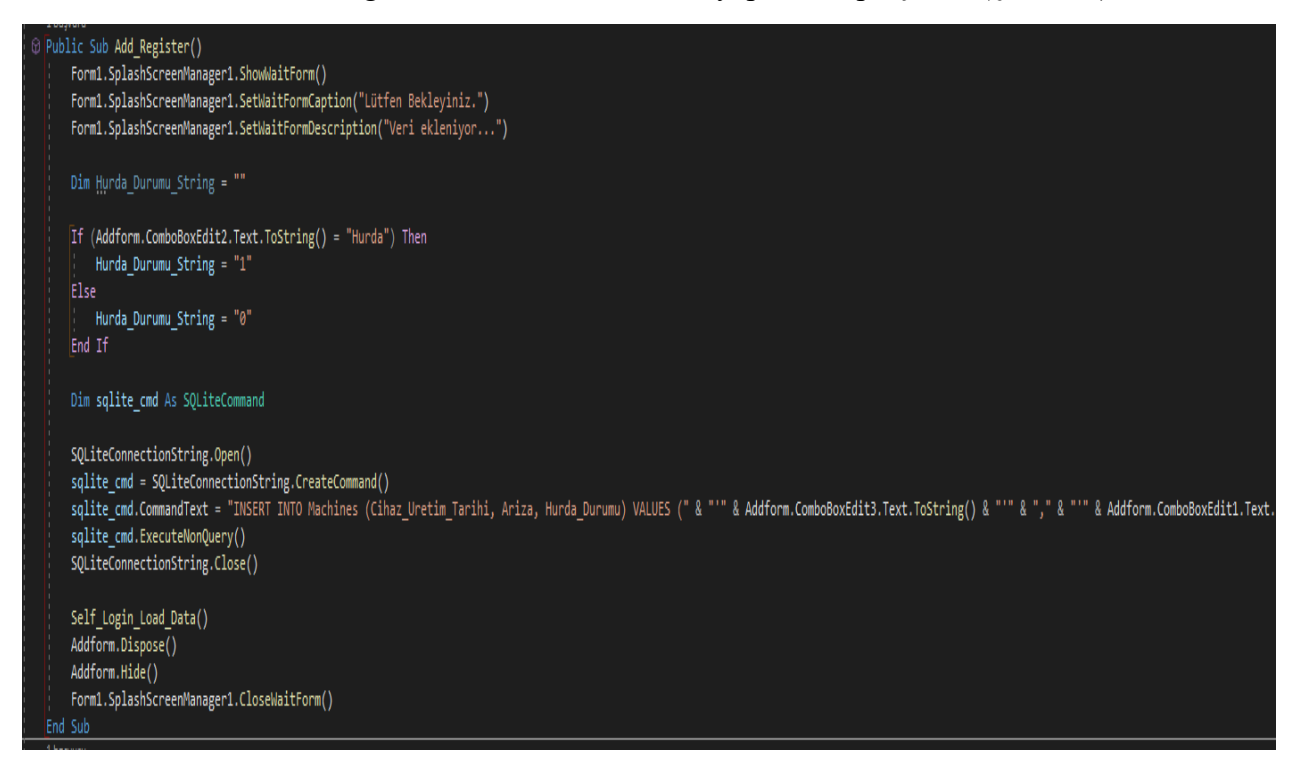

*Şekil.4.3: Register Data*

## **Update Data :**

Aşağıda verilen kod parçası update işlemi için ana sayfa üzerinde bulunan seçili kayıtların "Update\_List" veri tabanı tablosuna aktarılmasını sağlayan kod parçasıdır. Register (Insert Into) transaction kapsamaktadır*(Şekil.4.4).*

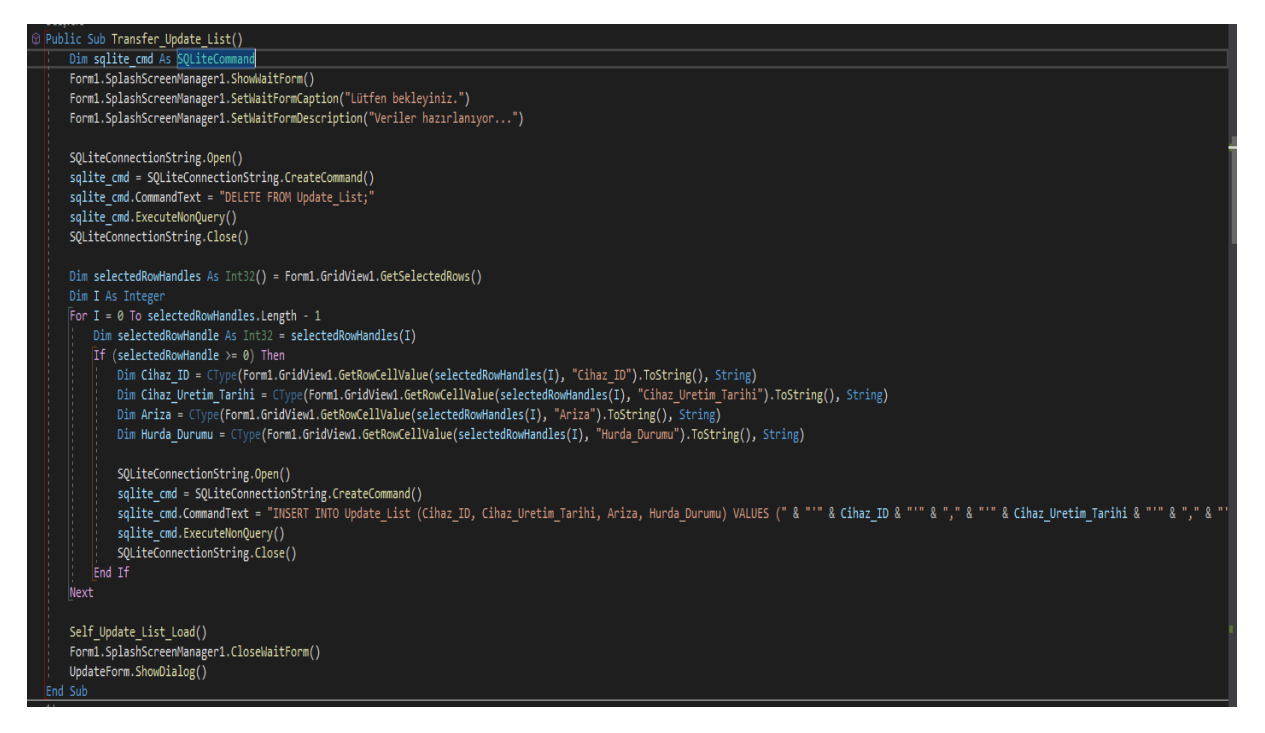

*Şekil.4.4.1: Update Data*

Aşağıda verilen kod parçası update formunda bulunan verilen yeni verilerini ana veri tabanı tablosunda (Machines) güncelleyen ve yeni verileri update tablosunda göstermek için kendi içerisinde de güncelleyen kod parçasıdır*(Şekil.4.4.2).*

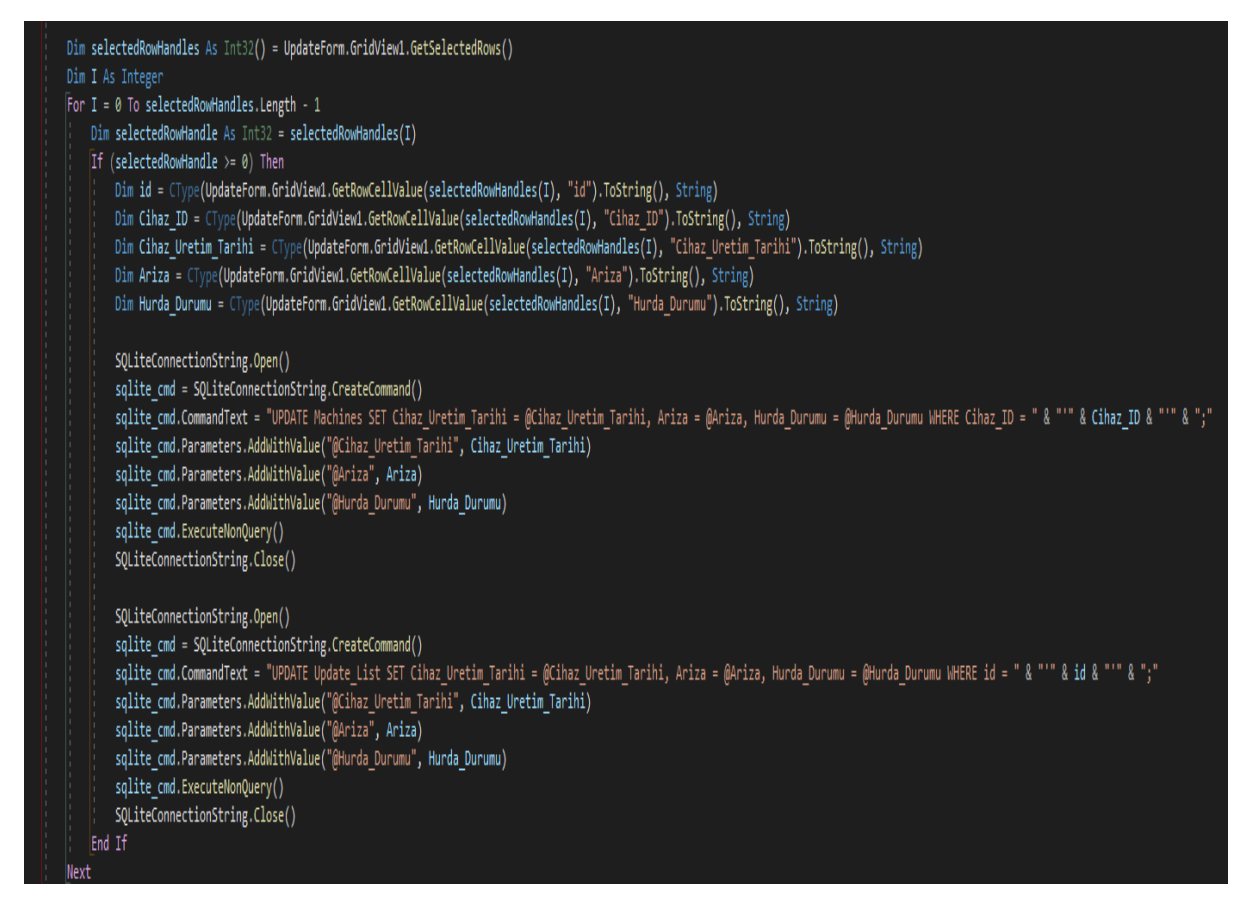

*Şekil.4.4.2: Update Data*

# **Kaynaklar**

- <https://www.kaggle.com/code/alexisbcook/cross-validation>
- <https://www.kaggle.com/code/prashant111/decision-tree-classifier-tutorial/output>
- <https://www.sqlite.org/c3ref/constlist.html>
- <https://www.sqlite.org/lang.html>
- [https://www.sqlite.org/pragma.html#toc](https://www.sqlite.org/pragma.html%23toc)
- <https://stackoverflow.com/questions/181719/how-do-i-start-a-process-from-c>
- <https://stackoverflow.com/questions/2178872/run-batch-file-in-vb-net>

\*Belirtilen kaynaklar haricinde yazdığım uygulama tamamen özgüdür.